## 学会バンク ログイン、登録情報の設定(確認・変更)、オンライン納入画面

登録メールアドレス とパスワードを入力 ログイン

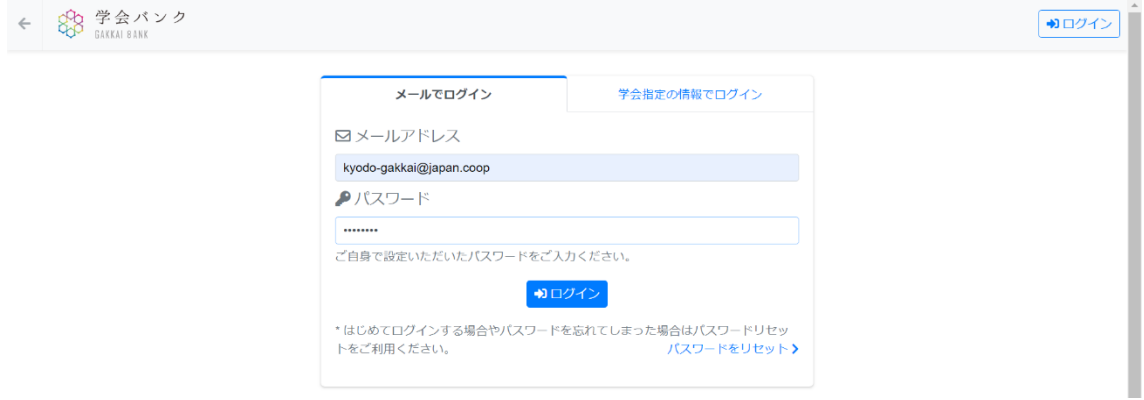

## マイページへ移動 >マークをクリック

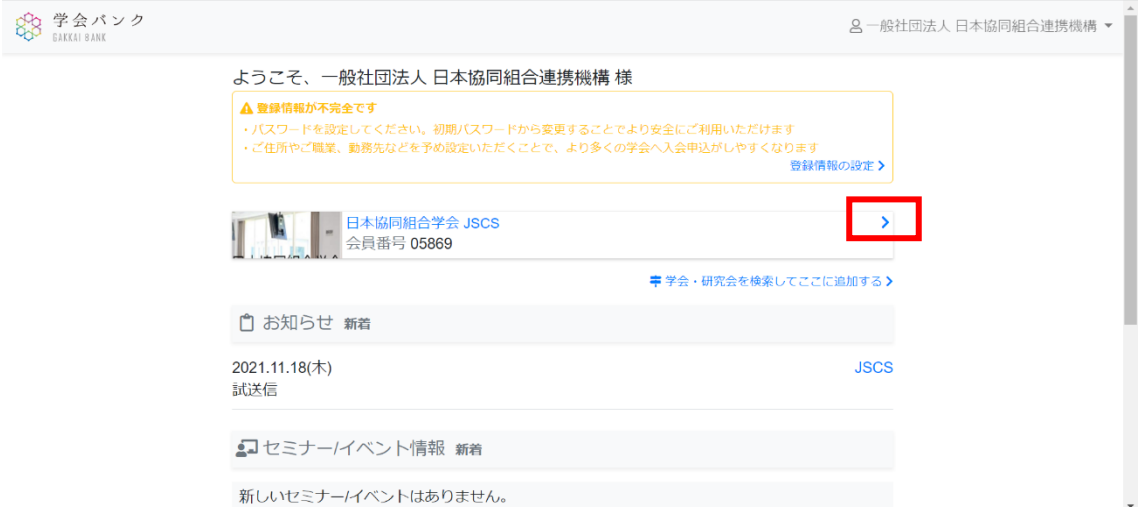

## 登録情報の設定(確認・変更)

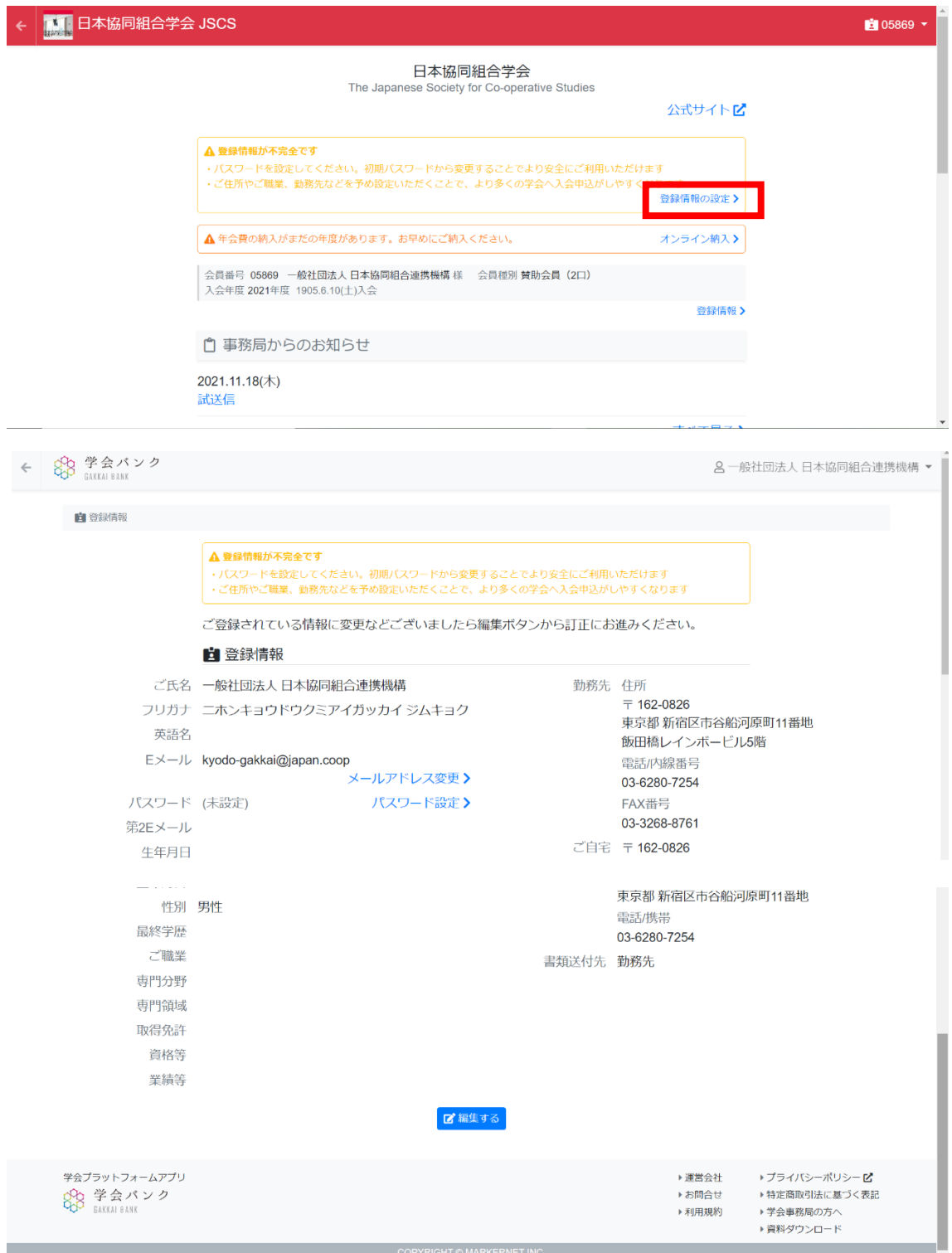

## オンライン納入(年会費支払い)

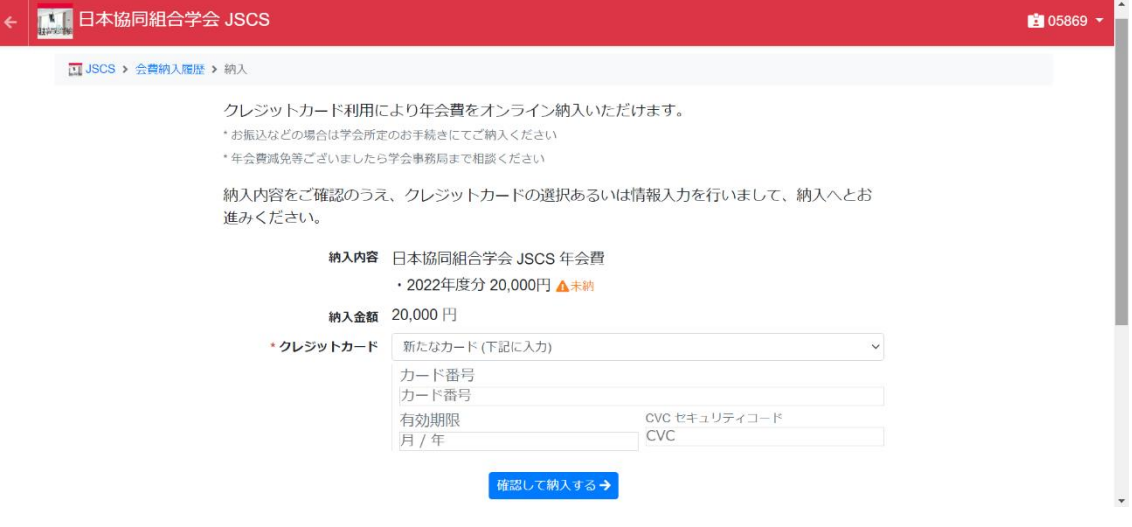